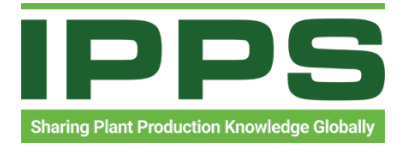

## **FAQ TUTORIALS – WWW.IPPS.ORG I FORGOT MY PASSWORD. WHAT NOW?**

If you are a registered IPPS member, please follow these instructions to obtain your password.

1. At the top left-hand side of your screen, click the LOGIN button.

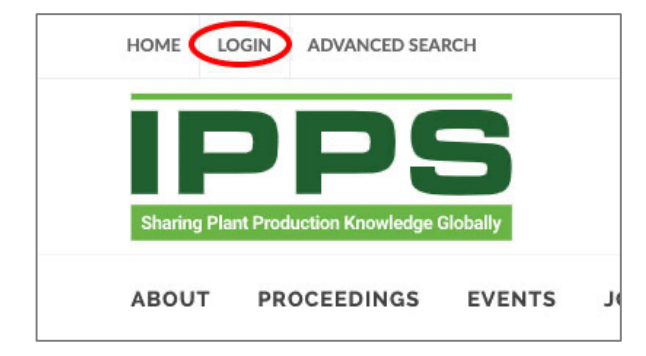

2. You will now see the login screen. If you cannot remember your password, click on the FORGOT PASSWORD button.

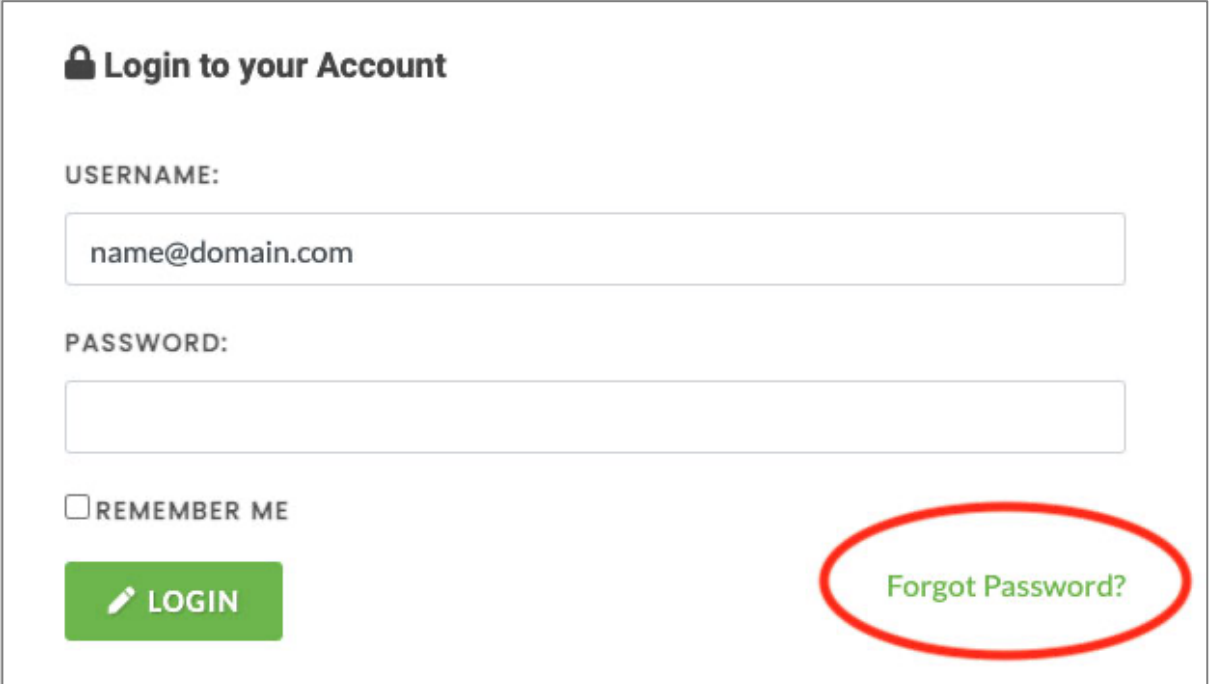

3. Fill in your email address that you used to register your account with on the IPPS website. Now click EMAIL PASSWORD.

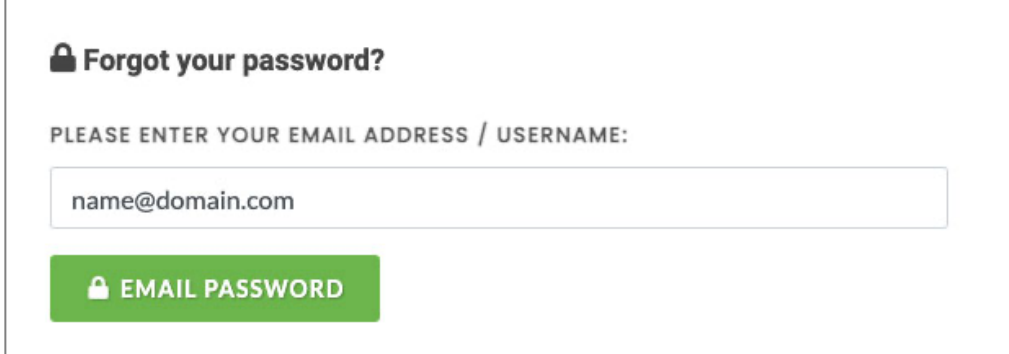

4. If you do not use the email address used to register your account on IPPS, the website will show a notification as per below. Please insert the correct associated email address you used to create your IPPS account.

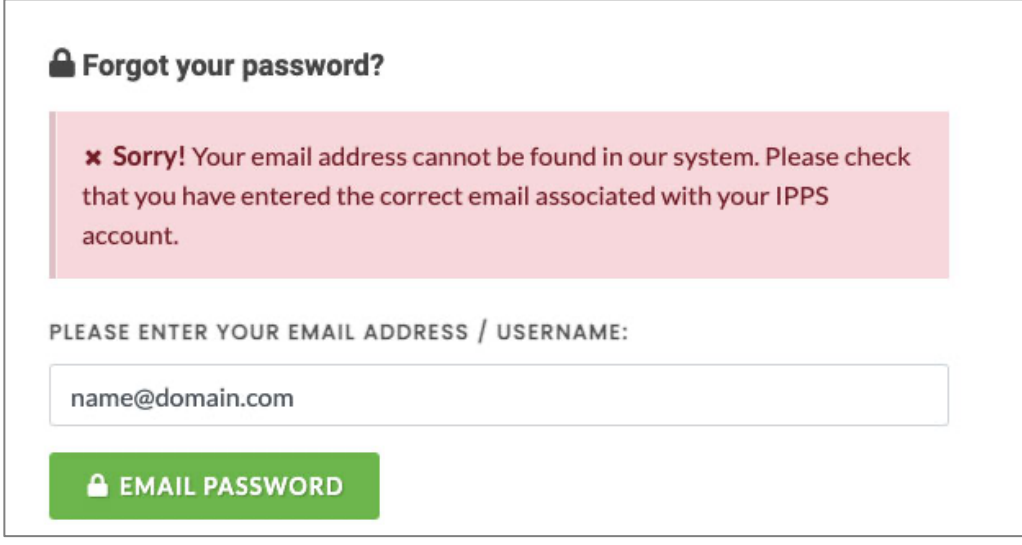

5. Once you included the correct IPPS email address associated with your account, the website will notify you of an email sent to your email account where you will receive your password.

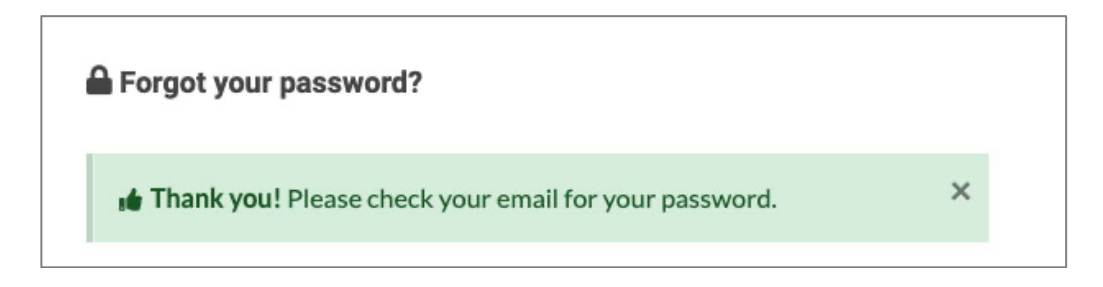